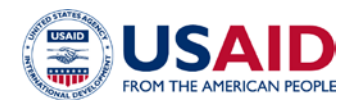

# **E2 USER REQUEST FORM**

P**rivacy Act (e)(3) Statement**<br>Authority: 5 U.S.C. 301, Departmental Regulations; 22 C.F.R 71.1; 5 U.S.C. Ch. 57, Travel, Transportation, and Subsistence; 22 U.S.C. Ch. 32, Foreign Assistance, Subchapter I, International D

Purpose: To manage the official database of USAID direct-hires, Personal Services Contractors (PSCs), consultants and personnel from other government agencies on detail to USAID who are eligible for travel through the E2 Travel Program.

Routine Uses: The personal information requested on this form will be used by USAID management personnel and travel officers to determine eligibility for travel through the E2 Travel Program. Pursuant to Privacy Act System of Records Notices USAID-19 and USAID-34, USAID will share this information only with government agencies that have the statutory and lawful authority to maintain such information.<br>**Disclosure**: Disclosure of your p 522 for guidance.

#### **\*\*Note: A signed form must be submitted through the "Ask a Question" Feature in E2 Solution on the upper right corner of your scree[n "Online H](https://pages.usaid.gov/M/MS/TTD/articles/diplomatic-passport-letter-authorization)elp".**

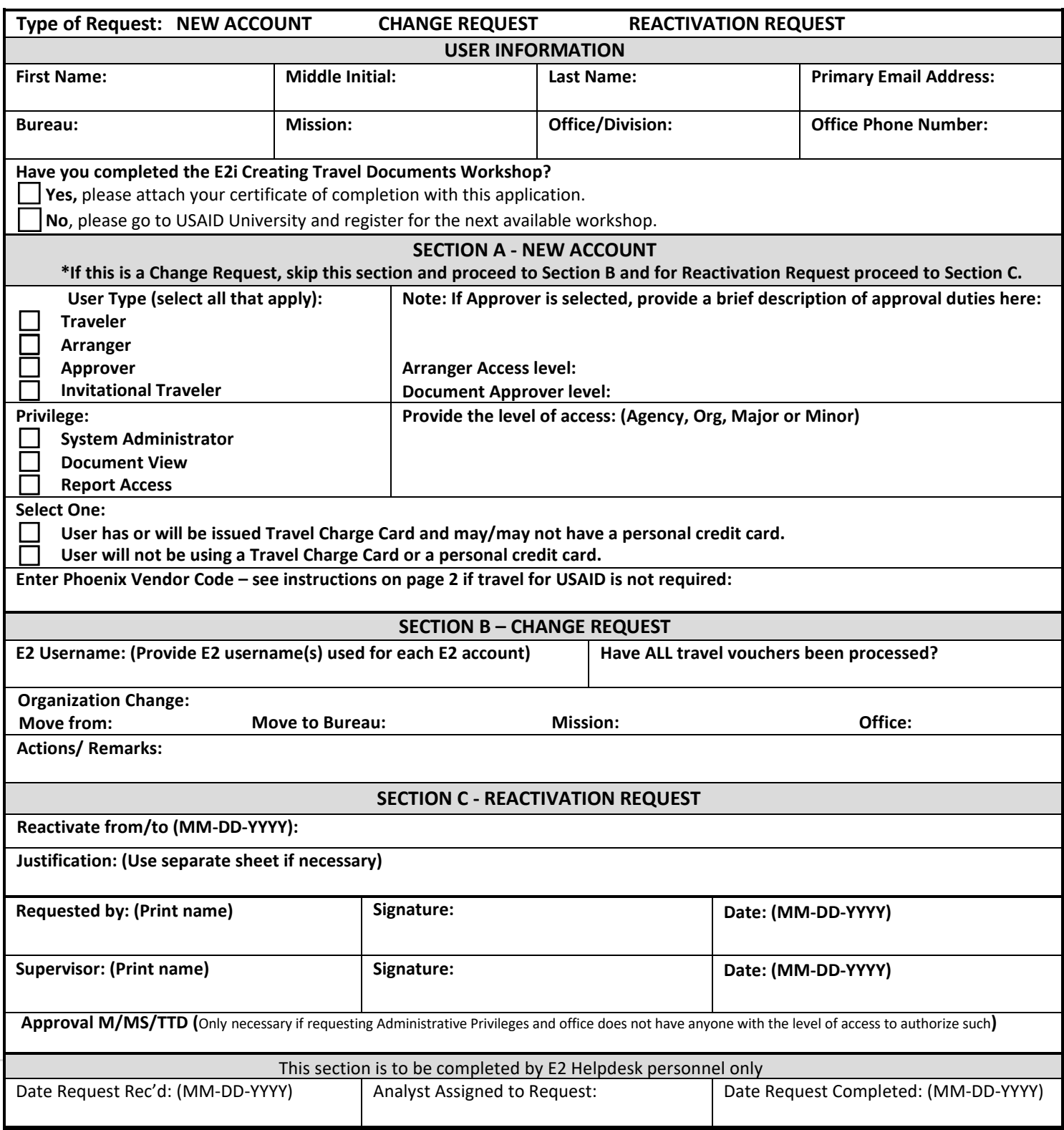

# **INSTRUCTIONS FOR COMPLETING THE E2 USER REQUEST FORM**

## **REQUEST INFORMATION**

**Select type of action/request you are submitting. Select only one. After completing the Basic User Information section, continue with the section of the form that corresponds to the E2 User action/request desired.**

### **BASIC USER INFORMATION**

**This section is used to gather personal and organizational information about the user. Complete in its entirety. First Name – self-explanatory. Middle Initial – self-explanatory.** 

**Last Name - self-explanatory.**

**Primary email Address – enter work email address** 

**Bureau – self-explanatory.**

**Mission – self-explanatory.**

**Office/ Division – self-explanatory.**

*Note: Before a traveler can gain access to E2 Solutions, he/she must complete the E2i Creating Travel Documents workshop. After the workshop has been completed, the traveler must fill out form AID 522-6, E2 User Request Form and attached certificate of completion with the application. (ADS 522.3.25)*

#### **SECTION A – NEW ACCOUNT**

**Select the user function you are to perform in E2. (Select all that apply) Traveler –** 

**Approver –** *Please include document approval level e.g: Office, Mission* 

**Arranger –** *Please include a brief description about the access of level* 

**Document View –** *Please include a brief description about the access of level*

**System Administrator - SA** *– If you check this box, please provide the level of access.*

## **TRAVEL CHARGE**

**Make only one selection from the options provided in this section. Information on the use of Agency Sponsored Travel Card is available a[t https://pages.usaid.gov/M/CFO/agency-sponsored-travel-card.](https://pages.usaid.gov/M/CFO/agency-sponsored-travel-card)**

**Enter Phoenix Vendor Code- self-explanatory (see instructions on page 2 if travel for USAID is not required).**

### **SECTION B – CHANGE REQUEST**

**Enter the E2 Username(s) used by the E2 user for each E2 account that the user might have.**

**Organization Change – enter the code for the organization the user is leaving or in which the user is moving.**

**Have all travel vouchers been processed? Select yes or no as appropriate.**

**Report Access:** *Please include a brief description about the access of level*

**Actions/Remarks – enter supporting or clarifying information on any of the change request fields.**

\***Please note that any documents left open prior to the transfer will continue to route through the previous office. If you need currently open documents to route through the new office, they will need to be deleted and re-created.**

# **SECTION C – REACTIVATION REQUEST**

**Enter to and from date(s) to have the user account activated.**

**Explain why this users account needs to be reactivated and the purpose for doing so.**

### **COMPLETING ORGANIZATION**

**Date Request Received – enter the date the form is received.**

**Analyst Assigned to Request – enter the full name of the person who is assigned the action.**

**Date Request Completed – enter the date the request is closed.**

**\*\*Note:** You may also contact the Helpdesk by using the **"Ask a Question"** and **"Live Chat"** capabilities which can now be found in E2 Solutions. Simply navigate to any page within **E2**, expand the options on the upper right corner of your screen, and select **"Online Help."** From there, you can select any of the available contact channels – **"Ask a Question (email)"**, **"Live Chat**," or call the help desk at (1-800-862-2214).